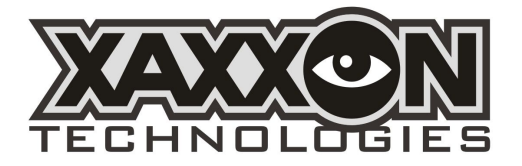

**Xaxxon OpenLIDAR PCB v0**

#### **Xaxxon OpenLIDAR Sensor Controller Board**

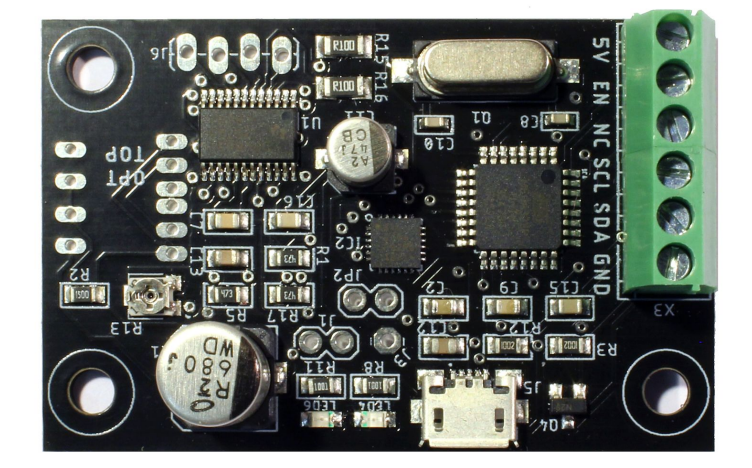

#### **Contents**

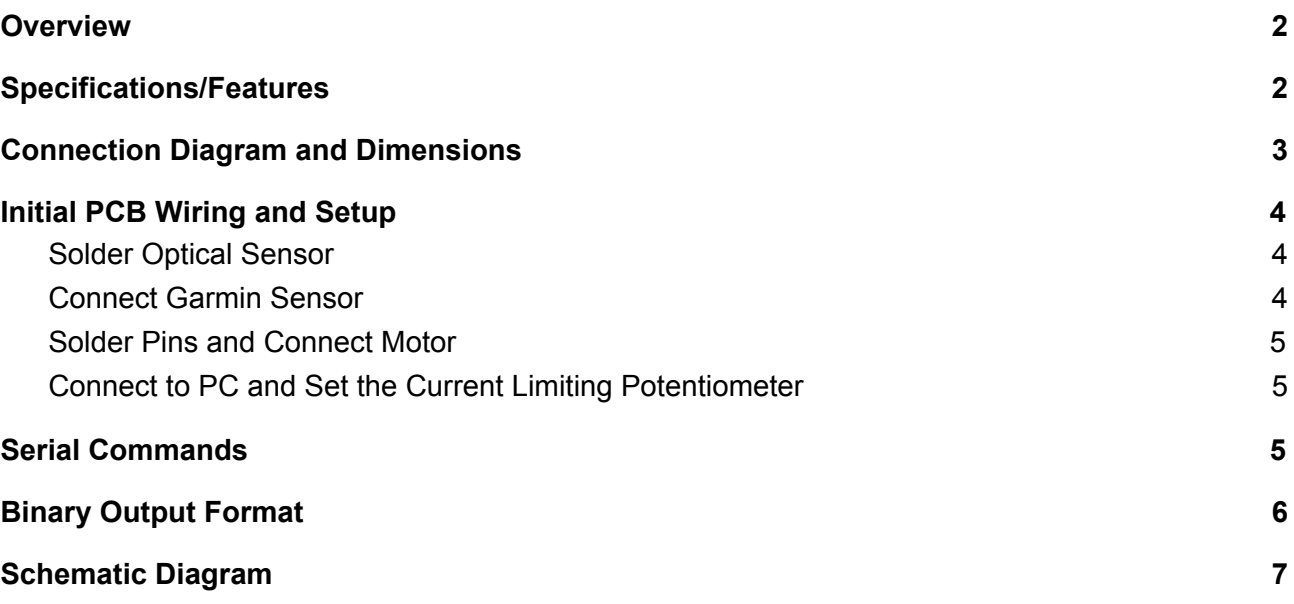

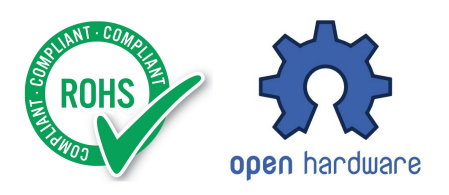

### <span id="page-1-0"></span>**Overview**

The OpenLIDAR PCB comes standard with the Xaxxon OpenLIDAR Sensor. It runs the Garmin Lidar-LITE v3 laser range sensor, drives a stepper motor, uses a photo sensor to precisely track revolutions, and interfaces with a host system via USB. Power distribution design allows both the stepper motor and sensor to run reliably on the minimal power provided by a host-system's USB jack, while separating motor noise from the range sensor i2c communication.

<span id="page-1-1"></span>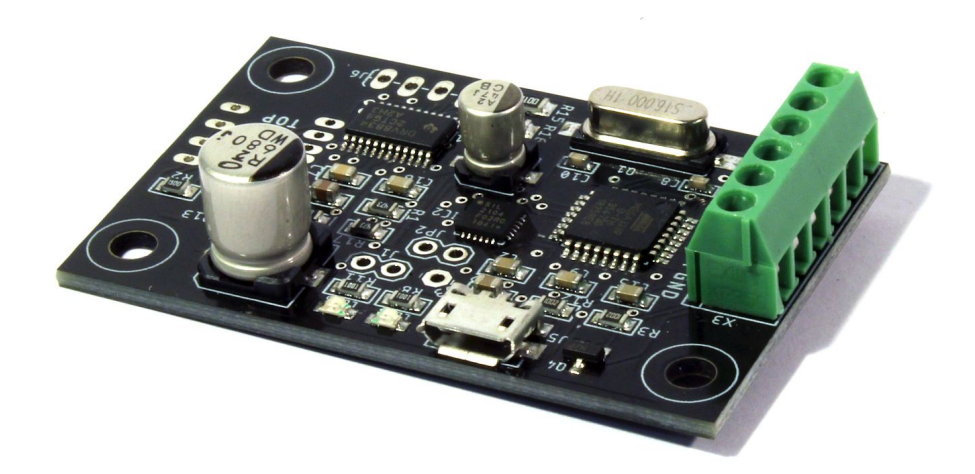

### **Specifications/Features**

- Atmel ATMEGA 328P microcontroller, 16 Mhz
- Micro-B USB female input
- 5V primary power via host-system USB
- Power consumption, maximum: 300mA/1.5W
- CP2104 USB-UART bridge
- Texas Instruments DRV8834 stepper driver IC
- Motor current limiting R13 trimpot (set once only required)
- Intended to be used with bipolar stepper motor ROB-10551, Garmin LIDAR-Lite V3, and optical sensor OPB625
- Firmware can be uploaded via Arduino IDE as duemilanove/328P
- Overall size: 54mm x 35mm [2.13in x 1.38in]
- RoHS compliant

## <span id="page-2-0"></span>**Connection Diagram and Dimensions**

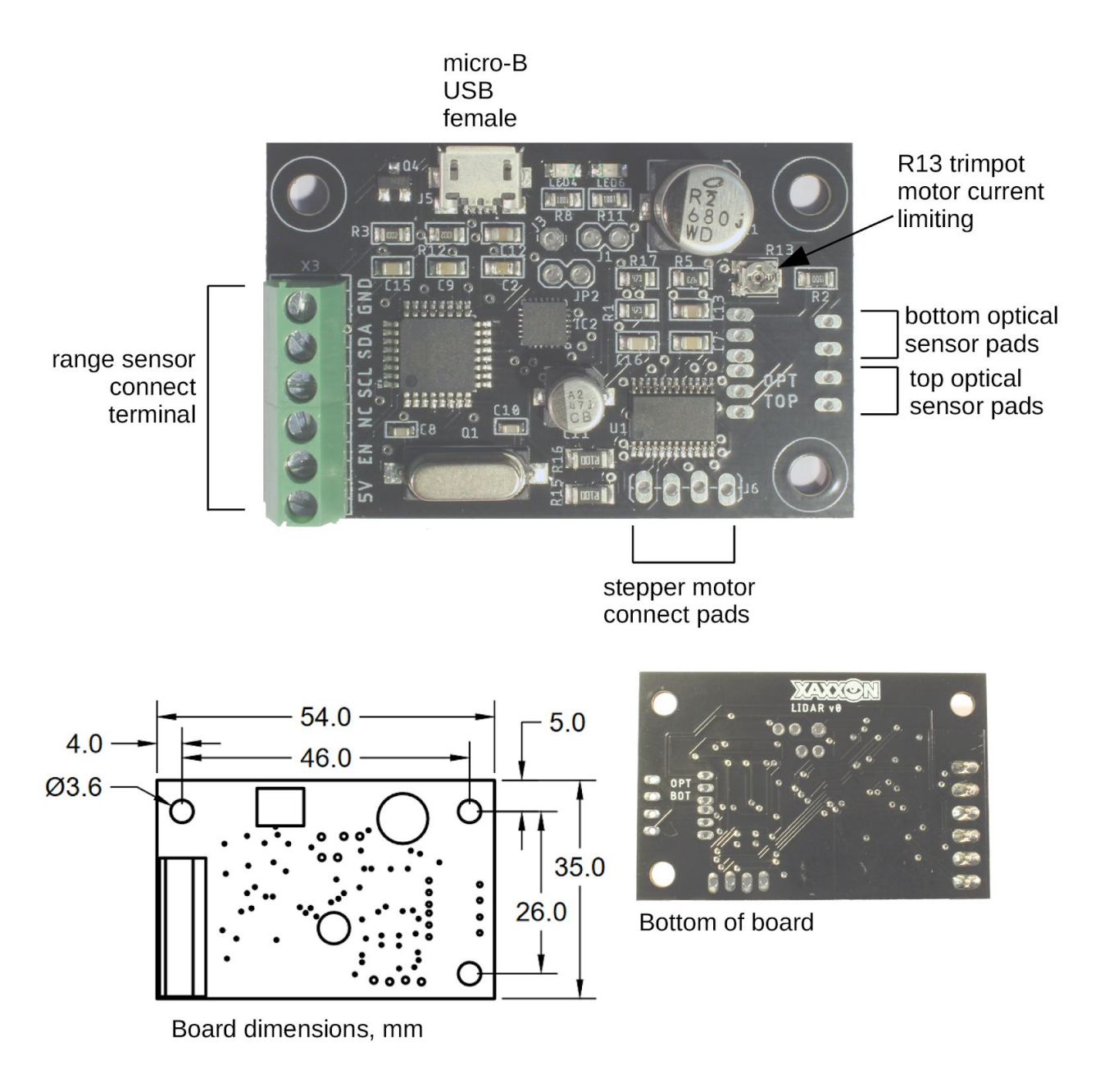

# <span id="page-3-0"></span>**Initial PCB Wiring and Setup**

NOTE: These instructions are only for custom sensor builds or repairs – the Xaxxon OpenLIDAR Sensor typically ships with these steps complete and the board ready to run.

#### <span id="page-3-1"></span>**Solder Optical Sensor**

Solder the optical sensor OPB625 to either the OPT BOT or OPT TOP pads -if using the OPT BOT pads, the sensor should be mounted to the bottom of the board.

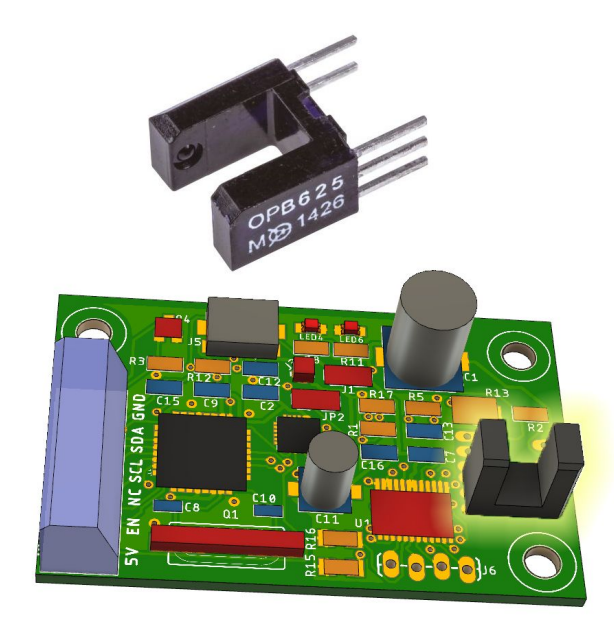

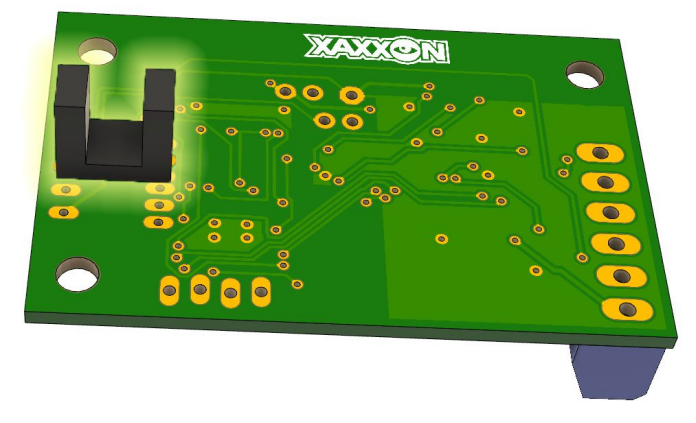

#### <span id="page-3-2"></span>**Connect Garmin Sensor**

Connect the 6 leads from the Garmin LIDAR-Lite sensor to the corresponding screw terminals – read the Garmin manual to determine which colour wire goes where; note that this board always uses i2C instead of PWM, so the yellow 'mode control' wire goes to the 'NC' (not connected) terminal.

#### <span id="page-4-0"></span>**Solder Pins and Connect Motor**

Solder the male pin headers into the J6 motor pads as indicated in the connection diagram using the straight or angle pins supplied, solder to the top or bottom of the board depending on sensor configuration.

When plugging in the ROB-10551 motor, the motor plug should be oriented so the yellow lead is closest to the PCB mounting hole, and the black lead is closer to the center of the board.

#### <span id="page-4-1"></span>**Connect to PC and Set the Current Limiting Potentiometer**

For this step the rest of your sensor should be fully assembled and you should have access to the R13 trimpot to adjust it with a small phillips screwdriver.

Connect the sensor to a PC with a USB cable, and use the Arduino IDE to connect to it — flash the firmware if necessary (use settings duemilanove/328P). Then open the serial monitor, set the baud rate to 115200 and line ending to NL/CR.

Turn the trimpot as far as it goes to the right/clockwise – **NOTE: be gentle with the trimpot, it's easy to turn it past its stops and permanently damage it**. Then, enter the command 'g' into the serial terminal to start the motor turning. Nothing should happen, because you've disabled the current completely by turning the pot fully clockwise. Now, turn it left/counterclockwise a little bit (approx 5 degrees) to start the motor turning. Dial it in from there so it's at the point where it just starts turning smoothly, and motor noise is at a minimum.

Press 's' to stop the motor. You shouldn't have to adjust this pot again, unless you switch to a host system that has a significantly different USB output voltage.

## <span id="page-4-2"></span>**Serial Commands**

Host PC scripts can send commands to the PCB by connecting via USB-over-serial, with baud rate set at 115200. You can also send commands via the Arduino IDE Serial monitor, with line ending set to CR/NL.

The following commands are single byte characters, alone or followed by 1 or two byte integers:

- **g** motor go **s** – motor stop **p** – motor stop facing forward **r** ,a – set motor rpm (1 byte int 0-255, not 10 or 13) **d** ,a – set motor direction (1,0) default=1 CW/RHR+ if motor on bottom **1** – lidar enable **b** – lidar broadcast start **n** – lidar broadcast stop  $a$  – all on  $(1, b, g)$  $f$  – all off (p, n)
- **m** lidar read single
- $x get$  ID
- **y** get version
- **e** enable host heartbeat check (default)
- **3** disable host heartbeat check
- **h** host heartbeat
- **v** toggle verbose output
- **k** ,a,b set header offset from photo sensor 2 byte int units 1/10 degree
- **i** print header offset ratio
- **q** ,a,b set park position offset from photo sensor 2 byte int units 1/10 degree
- <span id="page-5-0"></span>**t** ,a,b – set read interval – 2 byte int microseconds

# **Binary Output Format**

Scan distance data is output as it is read from the sensor, and an info header is output once per revolution (at the revolution ratio past the photo sensor as set by the **k** command). Binary output format is as follows (integers are little-endian):

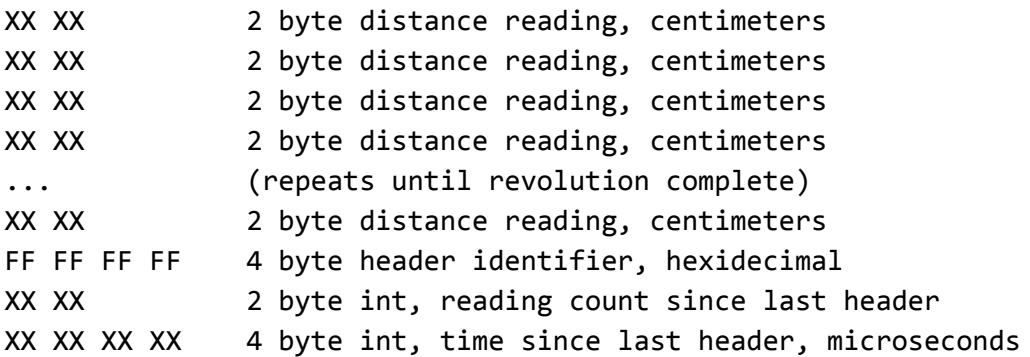

'Header' is a complete misnomer here as it actually describes the data preceding it (ie., it's more of a footer).